# **Linux Malware**

Looks don't matter

#### Michael Boelen

michael.boelen@cisofy.com

2016-07-06 's-Hertogenbosch, The Netherlands

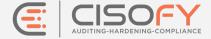

# **Agenda**

## **Today**

- 1. How do "they" get in
- 2. Why?
- 3. Malware types
- 4. In-depth: rootkits
- 5. Defenses

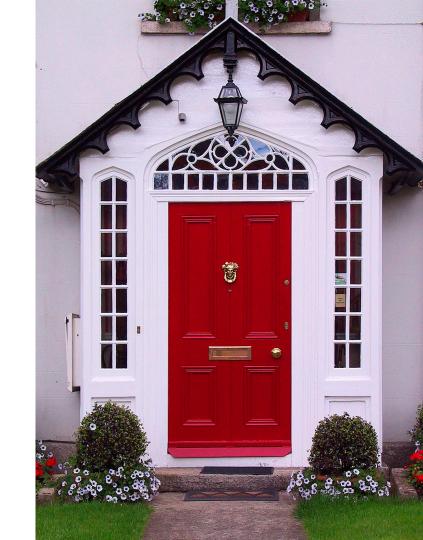

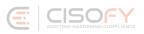

## Interactive

- Ask
- Share
- Presentation

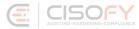

## Michael Boelen

- Security Tools
  - Rootkit Hunter (malware scan)
  - Lynis (security audit)
- 180+ blog posts
- Founder of CISOfy

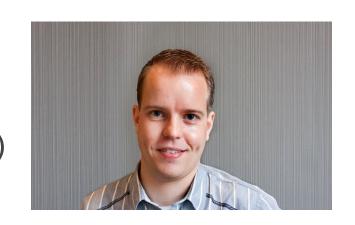

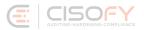

## How do "they" get in

### **Intrusions**

- Simple passwords
- Vulnerabilities
- Weak configurations
- Clicking on attachments
- Open infected programs

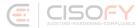

Why?

# Why?

- Spam
- Botnet

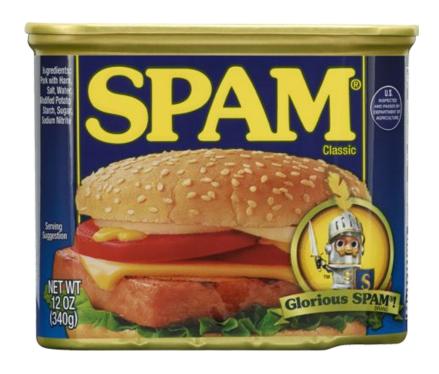

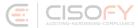

#### Ransom32

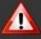

#### ALL YOUR PERSONAL FILES HAS BEEN ENCRYPTED

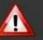

All your data (photos, documents, databases, etc) have been encrypted with a private and unique key generated for this computer. This menas that you will not be able to access your files anymore until they are decrypted. The private key is stored in our servers and the only way to receive your key to decrypt your files is making a payment.

The payment has to be done in Bitcoins to a unique address that we generated for you. Bitcoins are a virtual currency to make online payments. If you don't know how to get Bitcoins, you can click the button "How to buy Bitcoins" below and follow the instructions.

You only have I days to submit the payment. When the provided time ends, the payment will increase to 1 Bitcoins (\$350 aprox.). Also, if you don't pay in 7 days, your unique key will be destroyed and you won't be able to recover your files anymore.

#### Payment raise

3 days, 23:59:43

#### Final destruction

6 days, 23:59:43

To recover your files and unlock your computer, you must send 0.1 Bitcoins (\$35 aprox.) to the next Bitcoin address:

1BaLBdomt2DhibCXsmLXaxKCy467QB4DzF

Check payment

How to buy Bitcoins

🛕 If you try to remove this payment platform, your will never be able to decrypt your files and they will be lost forever 🛕

Is the content of your files that you need, unreadable? This is normal because the data within your files has been encrypted.

Can't find the files that you need?

#### Congratulations!! You have beome a part of an exclusive community. BashCrypt

If you are reading this text, that means that the software, BashCrypt, has been installed on your

#### What is encryption?

Encryption is a reversible transformation of information in order to conceal it from unauthorized persons, but providing at the same time access to it for authorized users. To

become an authorized user and make the process truly reversible, e.g. - to be able to decrypt your files, you need to have a special private key. Additionally, you require the corresponding decryption software with which your files wil return to

its original form.

#### I almost understand, but what do I have to do?

The first thing you should do is to read the instructions to end. Your files have been encryptes with the BashCrypt software. The instructions that you find within your folders, along with your encrypted files, are not infected with malware, but rather they are to

assist you. After reading this text, 100% of people turn to their favorite search engine with the word BashCrypt where you'll find a lot of thoughts, ideas, and instructions. vour files.

Think logically - we are the ones who have locked your files and the only ones who can decrypt Any attempts to restore your files with third-party software or tools can be fatal for your encrypted

The fact of the matter is that changing the data within the encrypted files, as 100% of file restoration software and tools do, will irrevocably break your files and make them irrecoverable. Only our

special software can restore your files. Do not reboot your system as your core operating systems have been encrypted. Rebooting will make restoration of your system and files impossible.

Please be weary that atempting to load recovery media via USB or CD-ROM has been disabled. Atempting to do so will result in the corruption of your data.

# **Types**

## **Types**

- Virus
- Worm
- Backdoor
- Dropper
- Rootkit

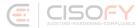

## **Rootkits 101**

### Rootkits

- (become | stay) root
- (software) kit

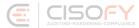

## **Rootkits**

- Stealth
- Persistence
- Backdoor

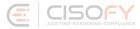

#### How to be the best rootkit?

# Hiding \*

## In plain sight!

/etc/sysconfig/...
/tmp/mysql.sock
/bin/audiocnf

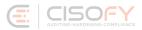

# Hiding \*

## Slightly advanced

- Rename processes
- Delete file from disk
- Backdoor binaries

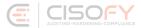

# Hiding \*\*

#### **Advanced**

- Kernel modules
- Change system calls
- Hidden passwords

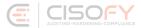

### **Little Demo**

#### Demo

```
[root@centos tmp]# ls -l
total 384
-rw-r--r--. 1 root root 390521 Feb 3 12:31 backdoor.ko
[root@centos tmp]# insmod backdoor.ko
[root@centos tmp]# lsmod | grep backdoor
[root@centos tmp]# ls /proc | grep backdoor
[root@centos tmp]# ls -l
total 0
```

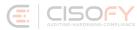

#### Demo

```
[root@centos tmp]# ls -l
total 0
[root@centos tmp]# touch hideme
[root@centos tmp]# ls -l
total 0
-rw-r--r--. 1 root root 0 Feb 3 12:36 hideme
[root@centos tmp]#
[root@centos tmp]# touch HIDEme
[root@centos tmp]# ls -l
total 0
-rw-r--r--. 1 root root 0 Feb 3 12:36 hideme
```

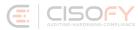

## **Rootkit Hunter**

Detect the undetectable!

```
/usr/bin/watch
                                                                    OK
    /usr/bin/wc
                                                                    OK
    /usr/bin/whatis
                                                                    OK
    /usr/bin/whereis
    /usr/bin/which
    /usr/bin/who
    /usr/bin/whoami
    /usr/bin/kmod
                                                                    OK
    /usr/bin/systemctl
    /usr/bin/gawk
/usr/lib/systemd/systemd
/usr/local/etc/rkhunter.conf
                                                                    OK
[Press <ENTER> to continue]
Checking for rootkits...
 Performing check of known rootkit files and directories
    XOR.DDoS - Rootkit
                                                                   Warning
    55808 Trojan - Variant A
                                                                    Not found
    ADM Worm
                                                                    Not found
    AjaKit Rootkit
                                                                        found
    Adore Rootkit
                                                                    Not found
    aPa Kit
    Apache Worm
                                                                    Not found
    Ambient (ark) Rootkit
                                                                    Not found
    Balaur Rootkit
                                                                    Not found
    BeastKit Rootkit
    beX2 Rootkit
                                                                    Not found
    BOBKit Rootkit
```

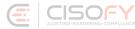

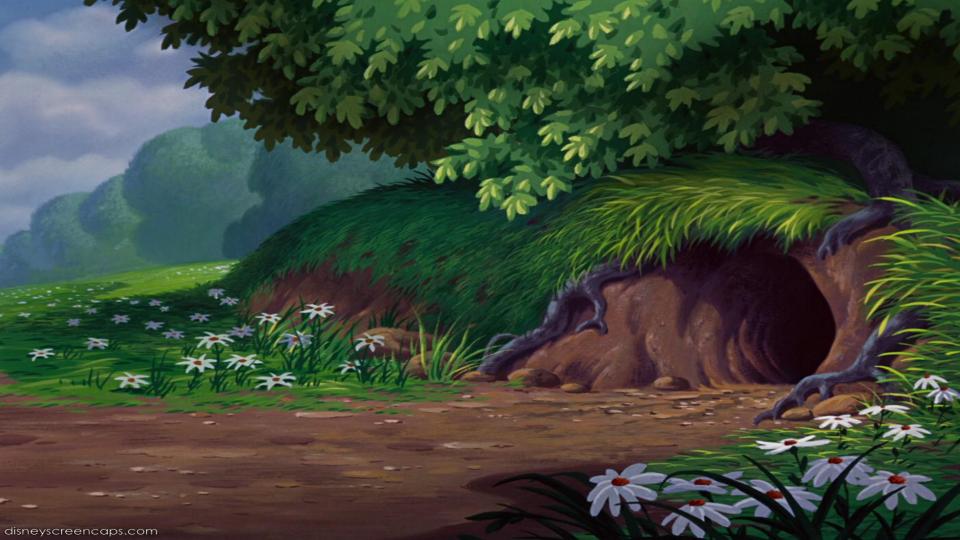

## Challenges

- We can't trust anything
- Even ourselves
- No guarantees

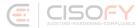

## **Continuous Game**

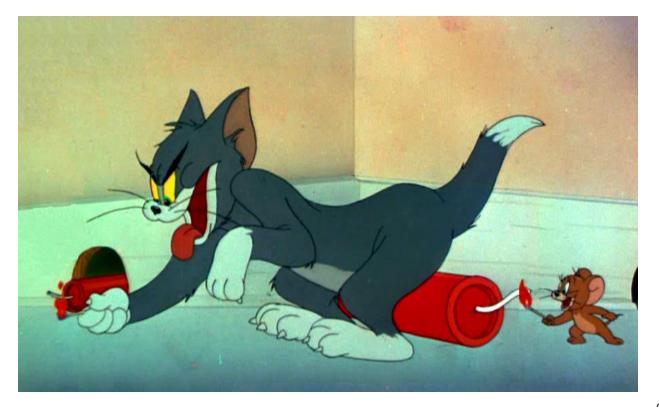

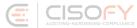

## **Defense**

### **Defenses**

#### At least

- Perform security scans
- Protect your data
- System hardening

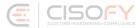

## Scanning » Scanners

- Viruses → ClamAV
- Backdoors → LMD
- Rootkits → Chkrootkit / rkhunter

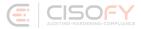

## Scanning » File Integrity

- Changes
- Powerful detection
- Noise

AIDE / Samhain

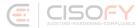

## System Hardening » Lynis

- Linux / UNIX
- Open source
- Shell
- Health scan

```
[+] Users, Groups and Authentication
 - Search administrator accounts...
 - Checking UIDs...
                                                              [ OK ]
 - Checking chkgrp tool...
                                                              [ FOUND ]
 - Consistency check /etc/group file...
                                                              [ OK ]
 - Test group files (grpck)...
 - Checking login shells...
                                                              [ WARNING ]
 - Checking non unique group ID's...
                                                              [ OK ]
 - Checking non unique group names...
                                                              FOK 1
 - Checking LDAP authentication support
                                                              [ NOT ENABLED ]
 - Check /etc/sudoers file
                                                              [ NOT FOUND ]
 Press [ENTER] to continue, or [CTRL]+C to stop ]
[+] Shells
                                                              [ WARNING ]
 - Checking console TTYs...
 - Checking shells from /etc/shells...
   Result: found 6 shells (valid shells: 6).
[ Press [ENTER] to continue, or [CTRL]+C to stop ]
[+] File systems
 - [FreeBSD] Querying UFS mount points (fstab)...
                                                              [ OK ]
 - Query swap partitions (fstab)...
                                                              [ OK ]
 - Testing swap partitions...
                                                              [ OK ]
 - Checking for old files in /tmp...
                                                              WARNING ]
 - Checking /tmp sticky bit...
```

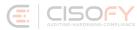

#### **Conclusions**

### Conclusions

- Challenge: rootkits are hard to detect
- Prevent: system hardening
- Detect: recognize quickly, and act

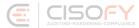

#### Success!

You finished this presentation

## **More Linux security?**

#### **Presentations**

michaelboelen.com/presentations/

#### **Follow**

- Blog
- Twitter

- Linux Audit (linux-audit.com)
- @mboelen

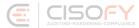